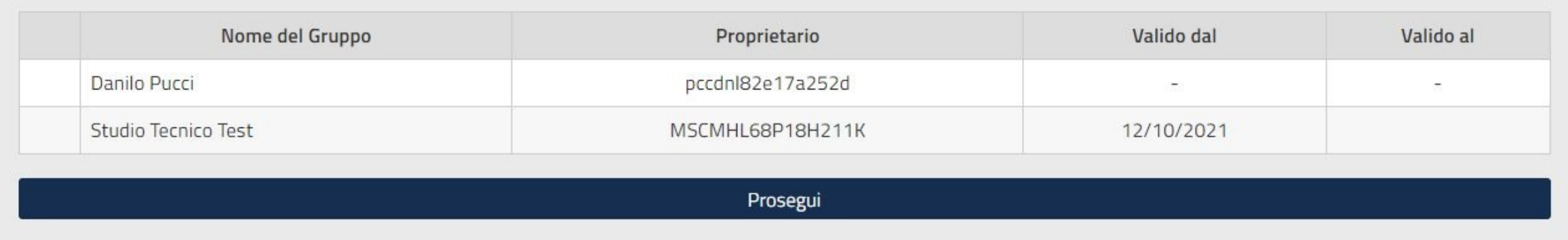

Dopo aver effettuato l'accesso con SPID, l'utente abilitato potrà selezionare come accedere sul portale:

- 1. Accedere per proprio conto scegliendo nel Nome del Gruppo il proprio nome e cognome con il proprio codice fiscale, in tal caso potrà fare solamente le richieste online non protette.
- 2. Accedere come utente abilitato del gruppo creato scegliendo nel Nome del Gruppo il nominativo dell'Associazione corrispondente

N.B.: Le richiesta online che verranno avviate ed inoltrate scegliendo l'Associazione corrispondente saranno visibili e consultabili dal responsabile dell'Associazione, ma non gestibili. L'utente abilitato potrà visualizzare solamente le proprie pratiche.

**Per cambiare il gruppo di lavoro è necessario disconnettersi (Esci in alto a destra del portale) e procedere ad un nuovo accesso**

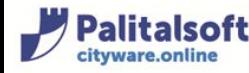